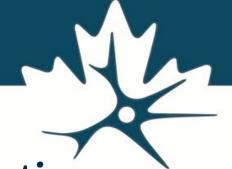

#### **CCNA LORIS - Data Dissemination**

Oct. 21st Workshop

Zia Mohades (CCNA LORIS Data Manager)

Jessica Callegaro (CCNA LORIS Developer)

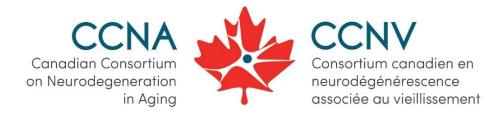

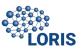

#### INTRO - LORIS Overview

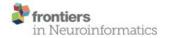

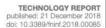

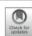

#### Goal:

- strengthen research groups to better manage the causes,detection, and treatment of AD.
- Help Advance findings and understanding of AD

#### National Neuroinformatics Framework for Canadian Consortium on Neurodegeneration in Aging (CCNA)

Zia Mohaddes 1,2\*f, Samir Das 1,2t, Rida Abou-Haidar 1,2, Mouna Safi-Harab 1,2, David Blader 1,2, Jessica Callegaro 1,2, Charlie Henri-Bellemare 1,2, Jingla-Fri Tunteng 1,2, Leigh Evans 1,2, Tara Campbell 1,2, Derek Lo 1,2, Pierre-Emmanuel Morin 3, Victor Whitehead 4, Howard Chertkow 4,5 and Alan C. Evans 1,2

¹ McGill Centre for Integrative Neuroscience, Montreal, QC, Canada, ² Montreal Neurological Institute, Montreal, QC, Canada, ² Centre de recherche de l'Institut Universitaire de Gériatrie de Montréal, Montreal, QC, Canada, ⁴ Lady Davis Institute, Montreal, QC, Canada, ⁵ Department of Neurology and Neurosurgery, McGill University, Montreal, QC, Canada

OPEN ACCESS

Longitudinal

**Online** 

Research &

**Imaging** 

System

"...is a **modular** and **extensible web-based** data management system that integrates all aspects of a multi-center study:

From **heterogeneous** data acquisition (imaging, clinical, behavior, genetics) to storage, processing and ultimately dissemination."

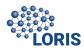

#### INTRO - LORIS Overview

**LORIS: Heterogeneous Data Management** 

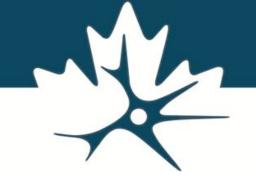

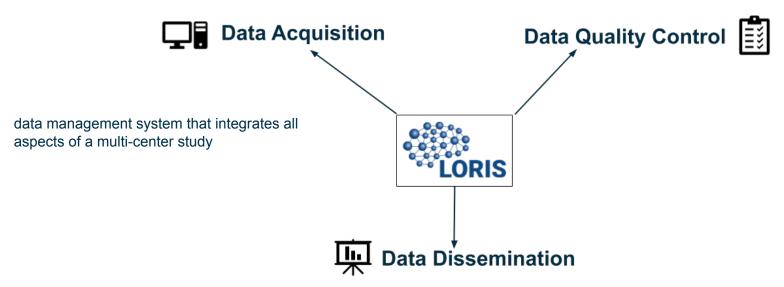

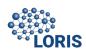

## INTRO - Data Acquisition

**LORIS: Heterogeneous Data Management** 

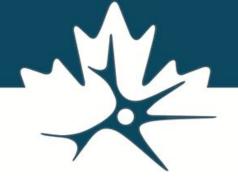

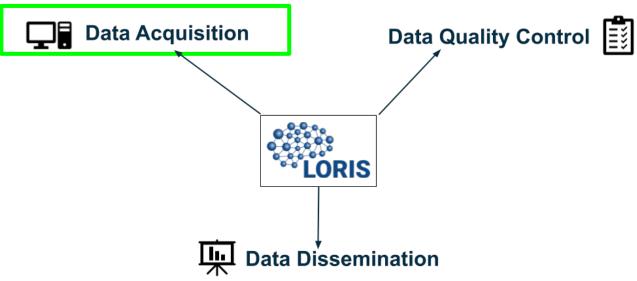

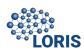

### INTRO - Data Acquisition

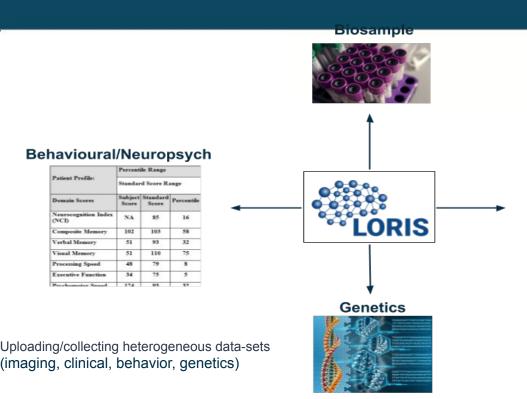

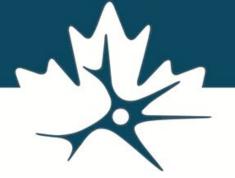

#### **Imaging**

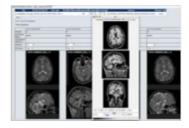

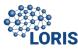

## INTRO - Data Acquisition - BVL

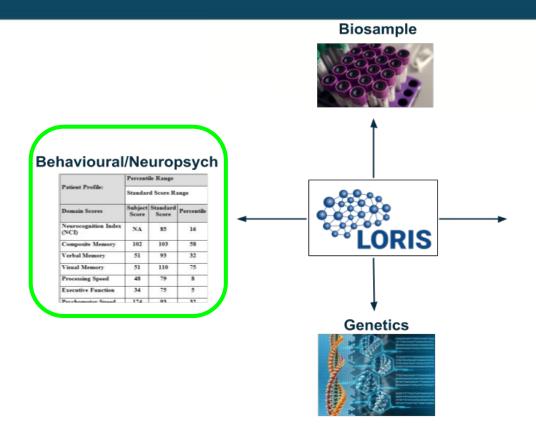

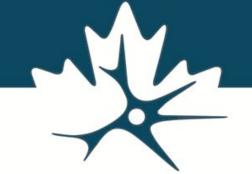

#### **Imaging**

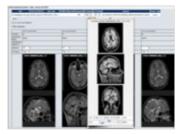

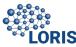

## INTRO - Data Acquisition - BVL

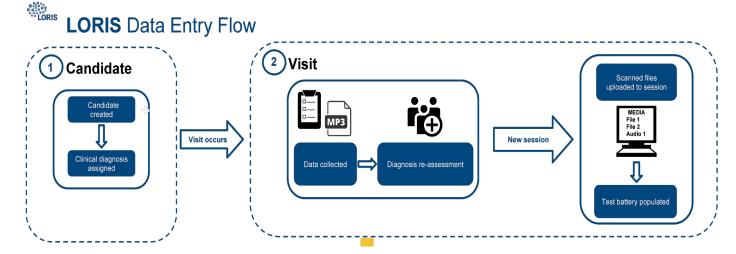

- Registration of a candidate
- Creation of a visit
- Uploading the Scanned copy of the assessment/Instrument

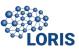

# INTRO - Data Acquisition - Stats

1115

1423

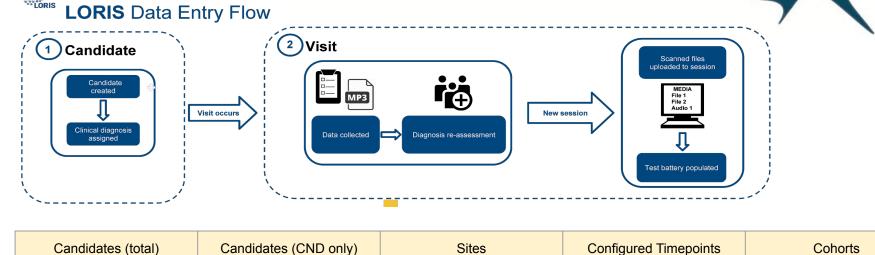

61 (22 of which are

imaging sites)

39

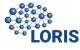

(and sub-studies)

22

## INTRO - Data Acquisition - BVL

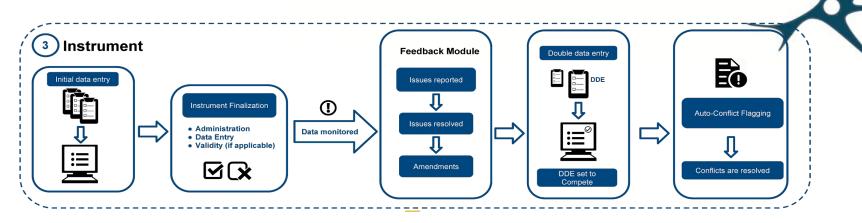

- Repeated for all the instruments at the given visit
- Requirement for setting the entire visit to approval and uploading to DQT

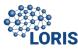

# INTRO - Data Acquisition - Stats

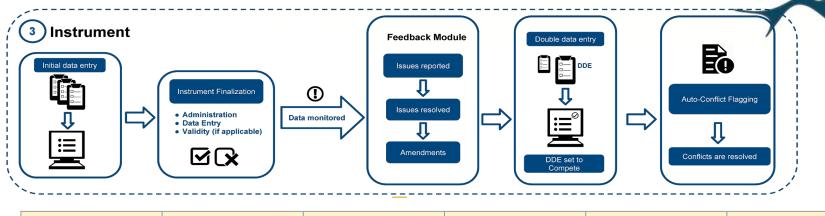

| Instruments /Forms<br>Coded | Fields | Candidates with<br>Baseline Visits<br>Started | Candidates with<br>Baseline Visit<br>Completed | Candidates with<br>Follow Up Visit<br>Started | Candidates with<br>Follow Up Visit<br>Completed |
|-----------------------------|--------|-----------------------------------------------|------------------------------------------------|-----------------------------------------------|-------------------------------------------------|
| 247 (165<br>translated)     | 12 506 | 1339 (out of 1423)                            | 413(out of 1423)                               | 865                                           | 382                                             |

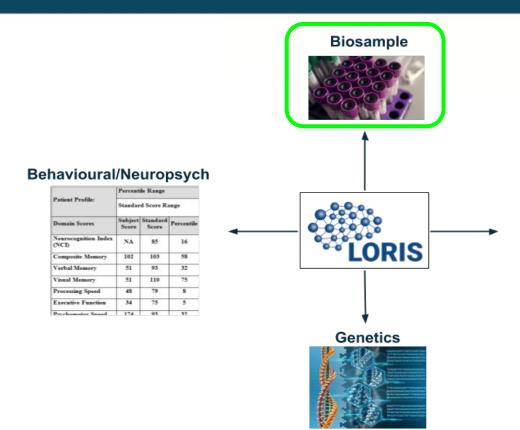

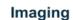

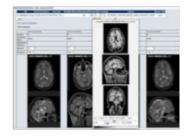

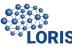

#### SAMPLE COLLECTION AND DISTRIBUTION Sample Collection Blood, Saliva, Urine, Cerebrospinal Fluid, Fecal Swab, Buccal Swab, etc. DNA and RNA sequencing Long term storage of samples Director: Kathy Siminovitch Director: Dr Bruce Ritchie Canadian Biosample Repository Clinical Genomics Centre Mount Sinai Hospital University of Alberta Toronto, ON Edmonton, AB Aloquats sent to labs for analyses **A £** -\_\_\_ oro CSF samples for Clinical CSF Samples for Blood Plasma & Serum Saliva Samples **Buccal & Fecal Swabs** Biomarkers Experimental Biomarkers Samples for Microbiome Analysis Dr Mari DeMarco Dr Judes Porier Dr Shaun Eintracht Dr Roger Dixon Director: Dr Brett Finlay St. Paul's Hospital Douglas University Hospital Jewis General Hospital University of Alberta Microbiome Insights Vancouver, BC Verdun, QC Montreal, QC Edmonton, AB Vancouver BC

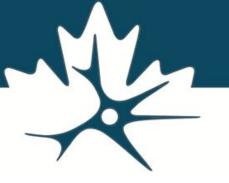

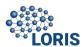

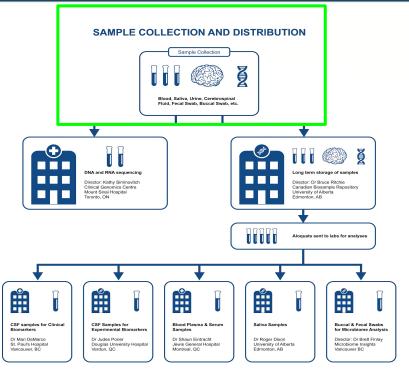

- Biobanking tool/module to import and track the collection process
- Tracking tool to streamline interaction with Canadian Biosample Repository (CBSR) Database
  - Allow import of analyzed and processed data

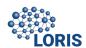

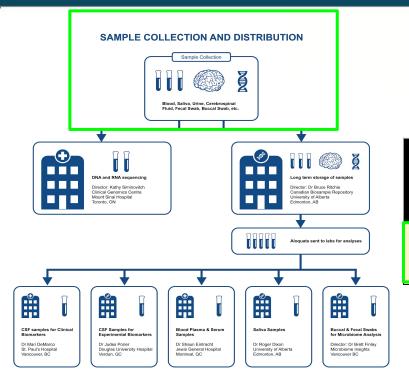

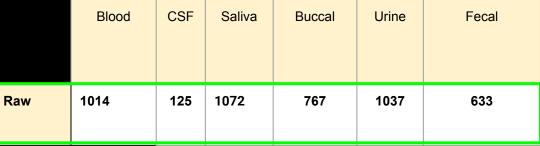

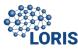

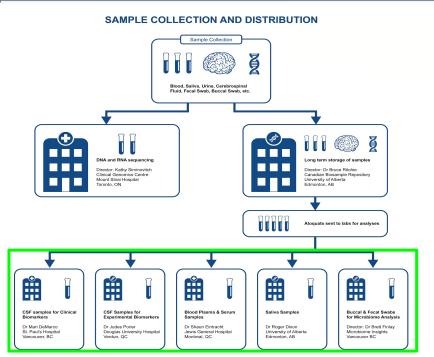

|          | Blood | CSF | Saliva | Buccal | Urine | Fecal |
|----------|-------|-----|--------|--------|-------|-------|
| Raw      | 1014  | 125 | 1072   | 767    | 1037  | 633   |
| Analysis | 313   | 72  | -      | -      | -     | -     |

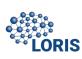

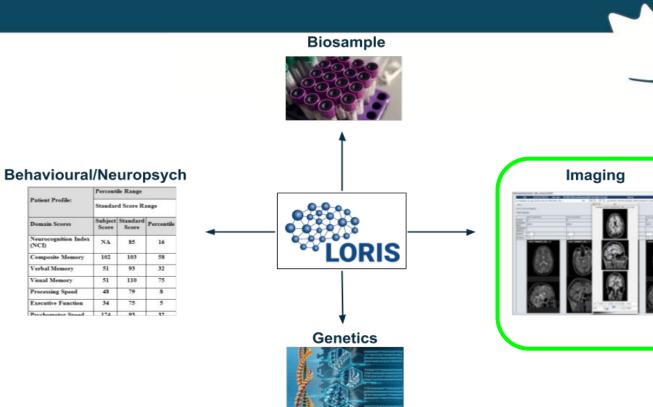

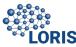

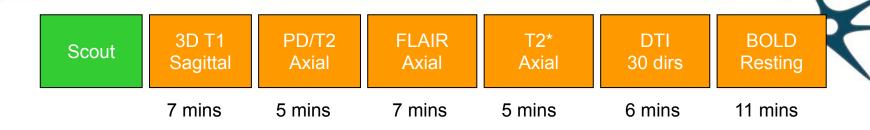

1 hour acquisition to acquire scans for different modalities

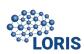

DICOM Anonymizer tool

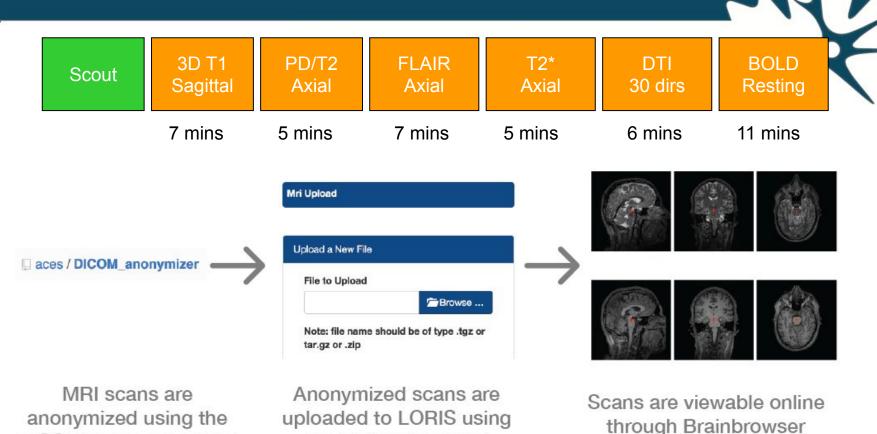

the MRI Upload tool

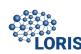

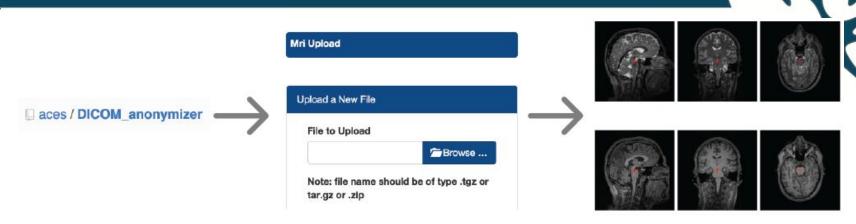

MRI scans are anonymized using the DICOM Anonymizer tool Anonymized scans are uploaded to LORIS using the MRI Upload tool

Scans are viewable online through Brainbrowser

| Subject Scans<br>Uploaded | Phantom Scans<br>Uploaded | Modalities | Scans Undergone QC<br>(phantoms + subjects) | Scans Passed QC<br>(phantoms + subjects) |     |
|---------------------------|---------------------------|------------|---------------------------------------------|------------------------------------------|-----|
| 1103                      | 228                       | 11         | 1140                                        | 1053                                     | 000 |

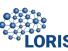

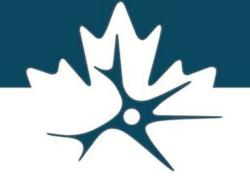

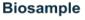

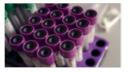

**.ORIS** 

Genetics

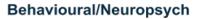

|                               | Percentile Range     |                   |            |  |  |
|-------------------------------|----------------------|-------------------|------------|--|--|
| Patient Profile:              | Standard Score Range |                   |            |  |  |
| Domain Scores                 | Subject<br>Score     | Standard<br>Score | Percentile |  |  |
| Neurocognition Index<br>(NCI) | NA                   | 85                | 16         |  |  |
| Composite Memory              | 102                  | 103               | 58         |  |  |
| Verbal Memory                 | 51                   | 93                | 32         |  |  |
| Visual Memory                 | 51                   | 110               | 75         |  |  |
| Processing Speed              | 48                   | 79                | s          |  |  |
| Executive Function            | 34                   | 75                | 5          |  |  |
|                               |                      |                   |            |  |  |

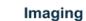

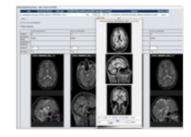

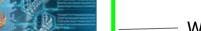

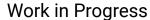

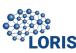

Samples Genotyped at the University of Toronto

Sequencing on an IlluminaMiSeq platform with a NeuroX or Affymetrix UK Biobank chip

Aligned, annotated and variant calls at the analysis site

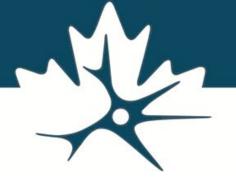

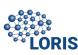

Genotyped at the University of Toronto

- Sequencing on an IlluminaMiSeq platform with a NeuroX or Affymetrix UK Biobank chip
- Aligned, annotated and variant calls at the analysis site

Storage of raw and processed files/genetic data in LORIS

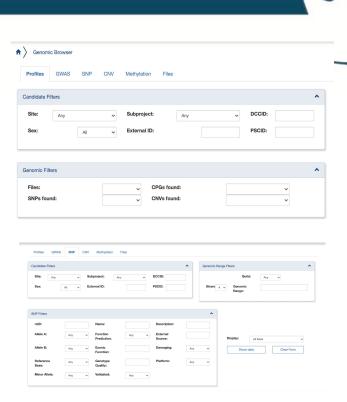

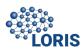

Genotyped at the University of Toronto

 Sequencing on an IlluminaMiSeq platform with a NeuroX or Affymetrix UK Biobank chip

Aligned, annotated and variant calls at the analysis site

• Storage of raw and processed files in LORIS

To view/QC through Genomic and SNP browser

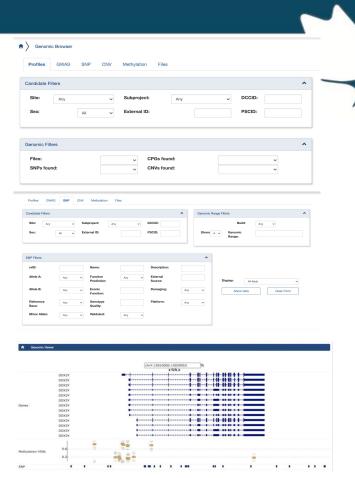

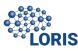

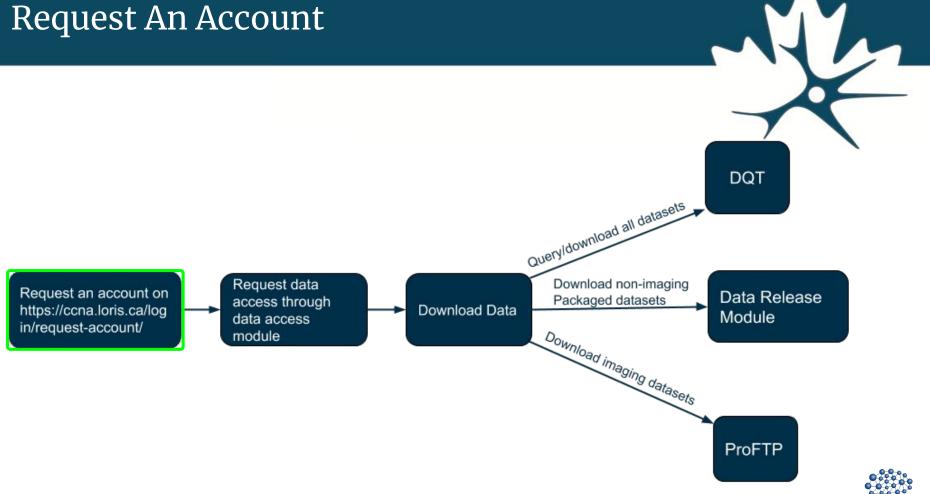

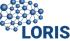

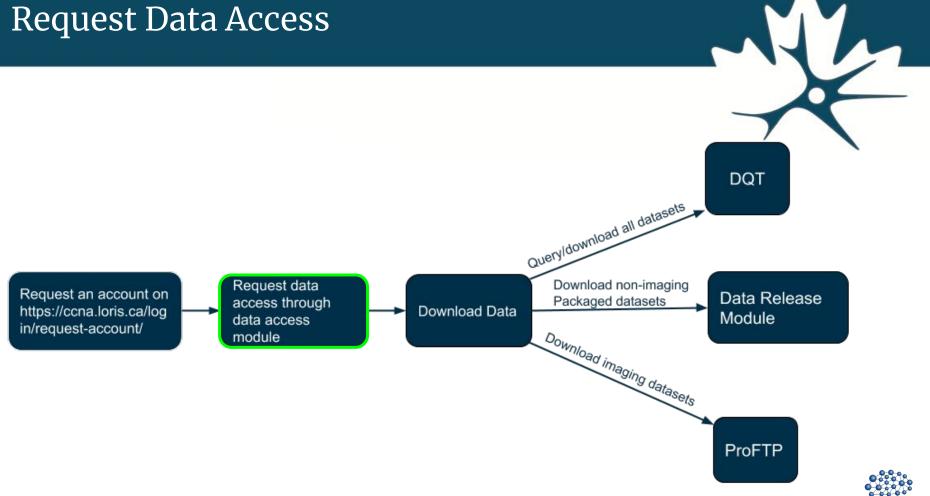

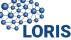

## Request Data Access

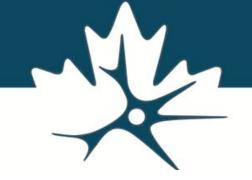

| Current process                             |                                                                |                                               |                                                         |  |  |
|---------------------------------------------|----------------------------------------------------------------|-----------------------------------------------|---------------------------------------------------------|--|--|
| Step 1                                      | Step 2                                                         | Step 3                                        | Step 4                                                  |  |  |
| Victor sends out the PDF form to be filled. | The researcher fills the form and returns to Victor via email. | The form is sent via email to PDAC committee. | Upon approval necessary access to data will be granted. |  |  |

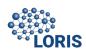

Data Access module was designed to facilitate the process of both requesting and granting access to data

#### Proposed process

#### Step 1

The researcher will request an account on LORIS.

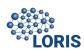

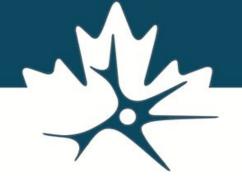

#### Proposed process

Step 1

Step 2

The researcher will request an account on LORIS.

The researcher will fill out the Data-Access form on LORIS.

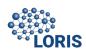

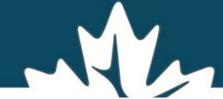

| Administrative information | ^ |
|----------------------------|---|
| Name*                      |   |
| Affiliation:*              |   |
| Your status:               | ¥ |
| Address:                   |   |
| Street:                    |   |
| City:                      |   |
| Province:                  |   |
| Postal Code:               |   |
| Email:*                    |   |
| Phone number:              |   |

| Screening/Clinical/Behavioural             |  |  |
|--------------------------------------------|--|--|
| Individual<br>test/elements<br>(optional): |  |  |
| Neuropsychological                         |  |  |
| Individual<br>test/elements<br>(optional): |  |  |
| MRI                                        |  |  |
| Individual<br>test/elements<br>(optional): |  |  |
| Biomarker results                          |  |  |
| Individual<br>test/elements<br>(optional): |  |  |

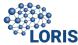

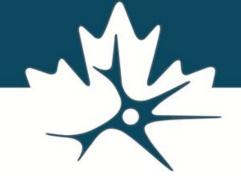

# Step 1 Step 2 Step 3 The researcher will request an account on LORIS. The researcher will fill out the Data-Access form on LORIS. Admin will be notified by email to approve the request.

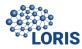

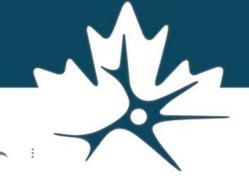

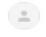

#### noreply@loris.ca

to me -

Dear CCNA data access admin,

A data access resquest was done by

Name: PP PS

Email: pierrepacsoo@gmail.com

To process the application please go to the CCNA data access admin panel. You can find the admin panel at the following link: http://localhost:8080/data\_access/.

5:33 PM (0 minutes ago)

Thank you,

LORIS Team

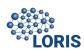

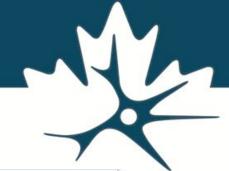

| Re              | esearcher                  |                           | Affiliation                                    |                        |                            | visit) MRI<br>Neur | narker results<br>ropsychological<br>sening/Clinical | *         |
|-----------------|----------------------------|---------------------------|------------------------------------------------|------------------------|----------------------------|--------------------|------------------------------------------------------|-----------|
|                 | Date                       |                           | Status                                         |                        | v                          | Clea               | r Filters                                            |           |
| ows di          | splayed of 2. (Maximum     | rows per page: 20 🗸       |                                                |                        |                            |                    | Download Tab                                         | ble as CS |
| lo.             | Researcher                 | Affiliation               | Category (visit)                               | Date                   | Application form           | Stat               | us (select to change)                                |           |
| 0.              | Researcher<br>researcher 1 | Affiliation affiliation 1 | Category (visit) Screening/Clinical, MRI       | <b>Date</b> 2020-10-19 | Application form View Form | Stat               | in-progress                                          | V         |
| о.              |                            |                           |                                                |                        |                            | Stat               | in-progress                                          | V         |
| No. 1 2 rows di | researcher 1               | affiliation 1             | Screening/Clinical, MRI MRI, Biomarker results | 2020-10-19             | View Form                  | Stat               | in-progress                                          |           |

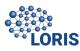

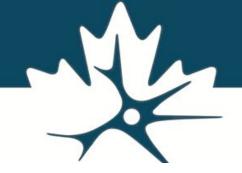

| Proposed process                                 |                                                             |                                                         |                                                                                           |  |  |  |
|--------------------------------------------------|-------------------------------------------------------------|---------------------------------------------------------|-------------------------------------------------------------------------------------------|--|--|--|
| Step 1                                           | Step 2                                                      | Step 3                                                  | Step 4                                                                                    |  |  |  |
| The researcher will request an account on LORIS. | The researcher will fill out the Data-Access form on LORIS. | Admin will be notified by email to approve the request. | Upon approval necessary access to data will be granted and the user is notified by email. |  |  |  |

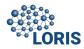

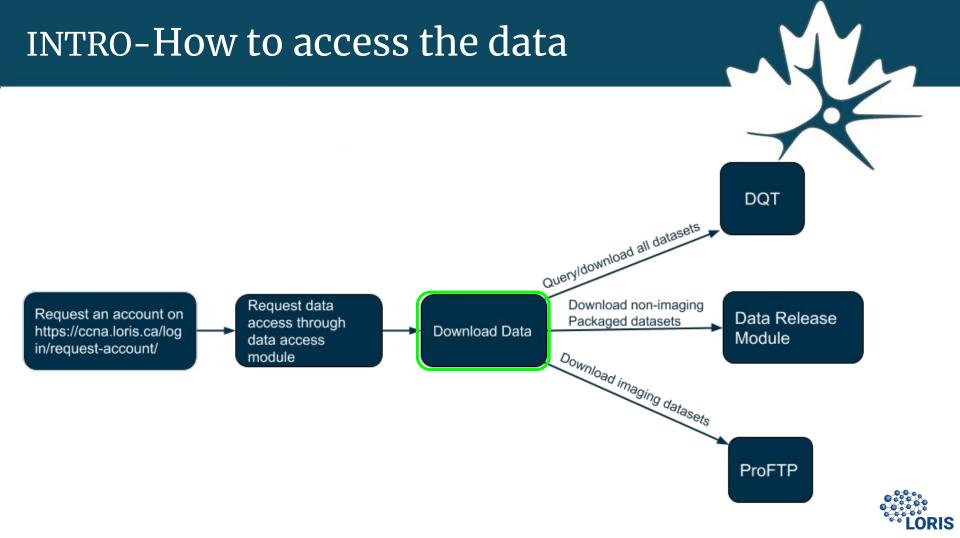

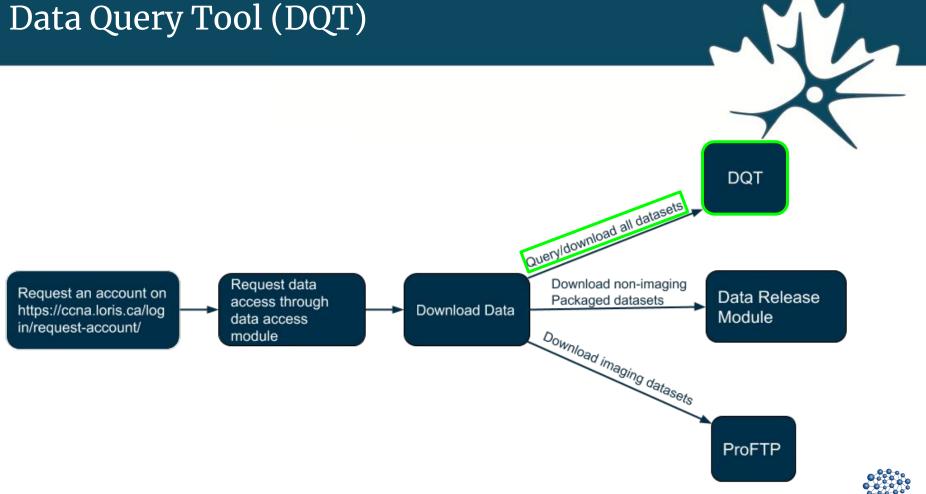

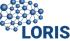

#### Data Query Tool (DQT) - What is it?

- Query and retrieve data without technical expertise (or a programmer)

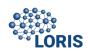

## Data Query Tool (DQT) - What is it?

- Query and retrieve data without Technical expertise
- Design, execute, and save queries in a simple and intuitive manner

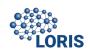

## Data Query Tool (DQT) - What is it?

- Query and retrieve data without Technical expertise
- Design, execute, and save queries in a simple and intuitive manner
- Selection of variables, and quick download in most commonly used formats

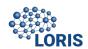

## Data Query Tool (DQT) - What is it?

- Query and retrieve data without Technical expertise
- Design, execute, and save queries in a simple and intuitive manner
- Selection of variables, and quick download in most commonly used formats
- Save and reload any query

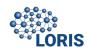

## Data Query Tool (DQT) - Define Fields

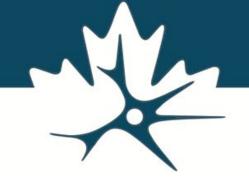

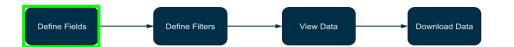

#### **Fields**

Add All Remove All

Instrument:

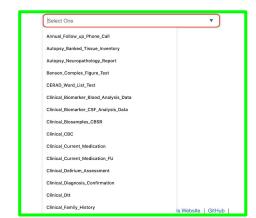

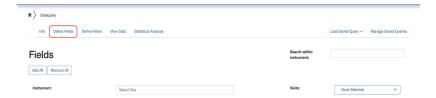

| nstrument:                                                                                                    | CERAD_Word_List_Test ▼ | Visits: None Selected                                                                                                    | v                                                                                                    |
|----------------------------------------------------------------------------------------------------|------------------------|----------------------------------------------------------------------------------------------------|----------------------------------------------------------------------------------------------------|
| Administration  deministration  Conflicts_Exist  Conflicts_Exist  Conflicts_exist for instrument data entry  Data_entry  Data_ |                        | Follow Up 2 Year Clinical     Follow Up 2 Year MRI     Follow Up 2 Year Pkenropsycl     Follow Up 2 Year Pkenro Call     Follow Up 2 Year Screening | Clinical Assessment Follow, Up. 1, Year, Phone, Call Follow, Up. 2, Year, Clinical Follow, Up. 2, Year, Minl Follow, Up. 2, Year, Phone, Call Follow, Up. 2, Year, Phone, Call Follow, Up. 2, Year, Phone, Call Follow, Up. 3, Year, Phone, Call Initial Assessment, Screening |
| Validity Validity of data for CERAD Word List                                                                                                    |                        | Neuropsychology Assessment                                                                                                    |                                                                                                    |

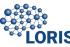

## Data Query Tool (DQT) - Define Filters

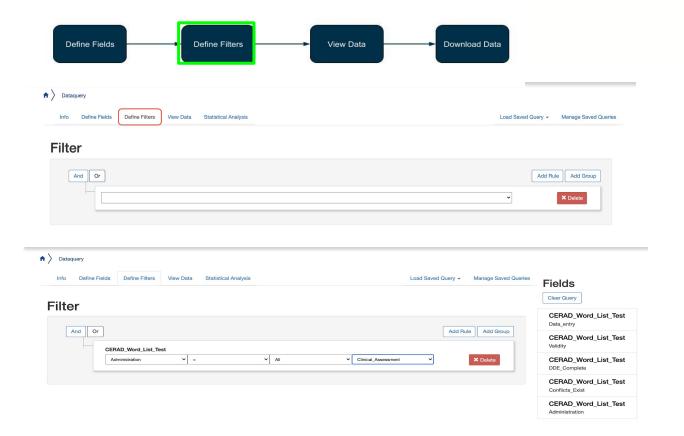

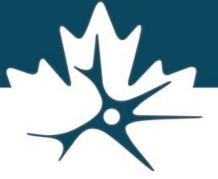

Detailed examples **During the Live Demo!** 

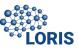

## Data Query Tool (DQT) - View Data

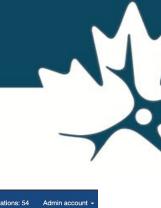

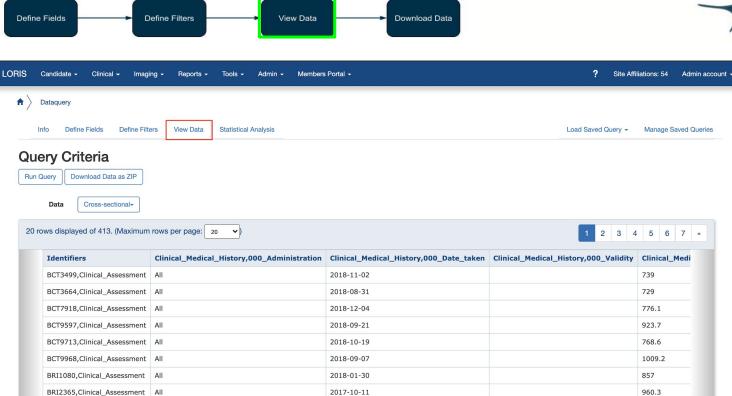

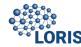

## Data Query Tool (DQT) - Download Data

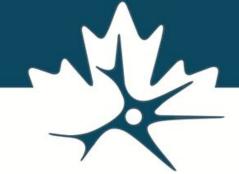

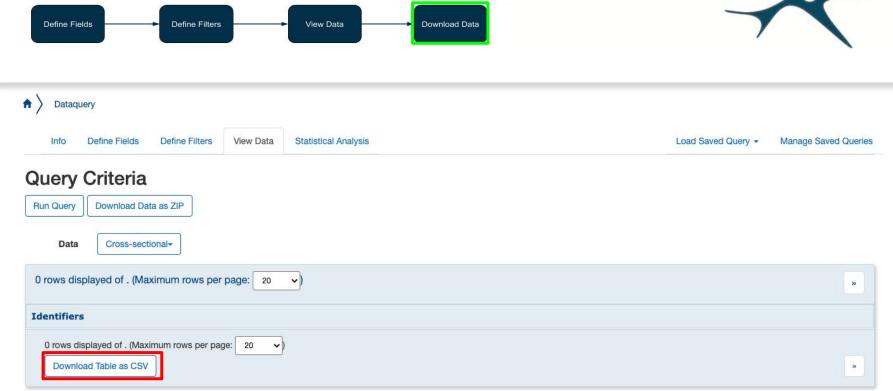

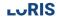

## Data Query Tool (DQT) - Demo

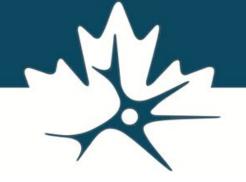

Live Demo by Jessica Callegaro

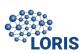

# Data-Dictionary for DQT

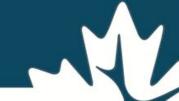

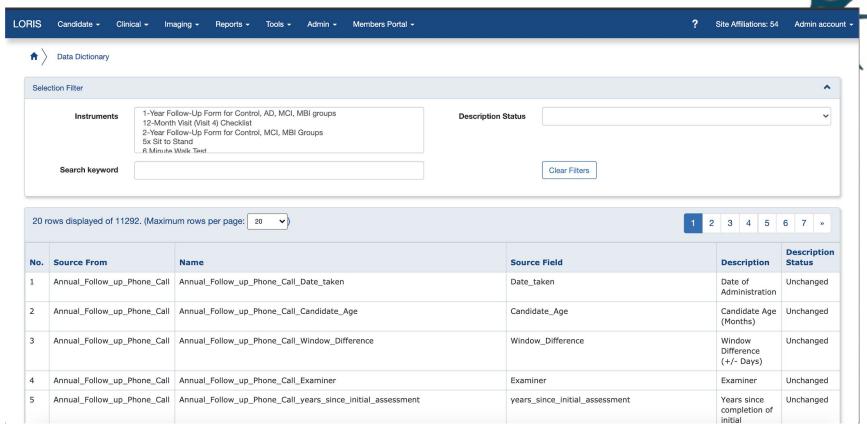

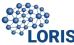

## DQT - Demo Test Case 1

Compare MOCA assessments for hearing-impaired MCI vs hearing-impaired Controls.

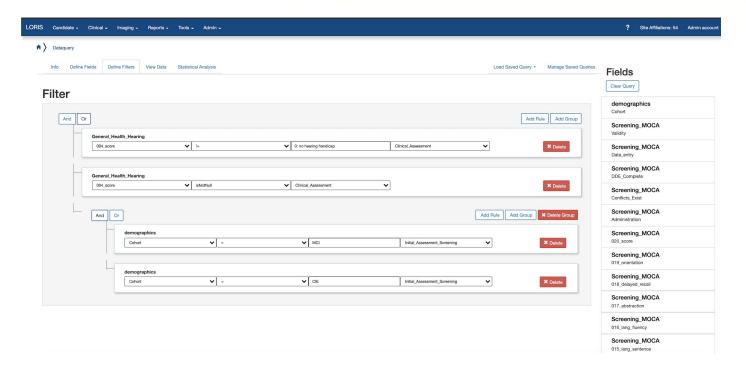

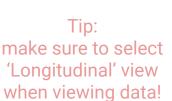

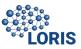

## DQT - Demo Test Case 2

Investigate the link between homocysteine levels and WMH burden in different cohorts (AD, Mixed, MCI, V-MCI).

- a) Using blood analysis data and MRI visual measurements related to WMH.
- b) Checking specifically for px that meet the vascular dementia / cognitive impairment criteria (ARWMC >= 2)

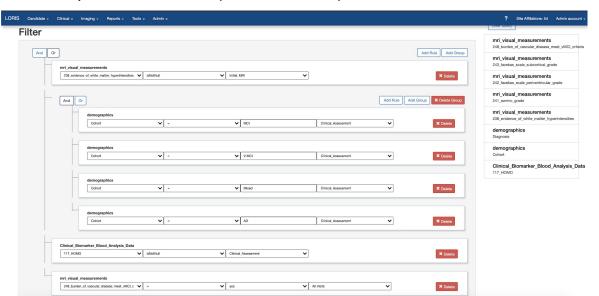

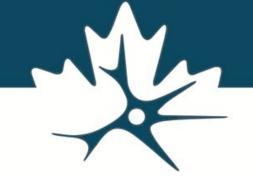

Tip:
You can save your
queries to retrieve and
edit later!

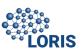

# DQT - Stats

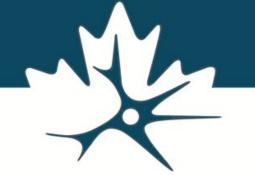

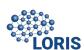

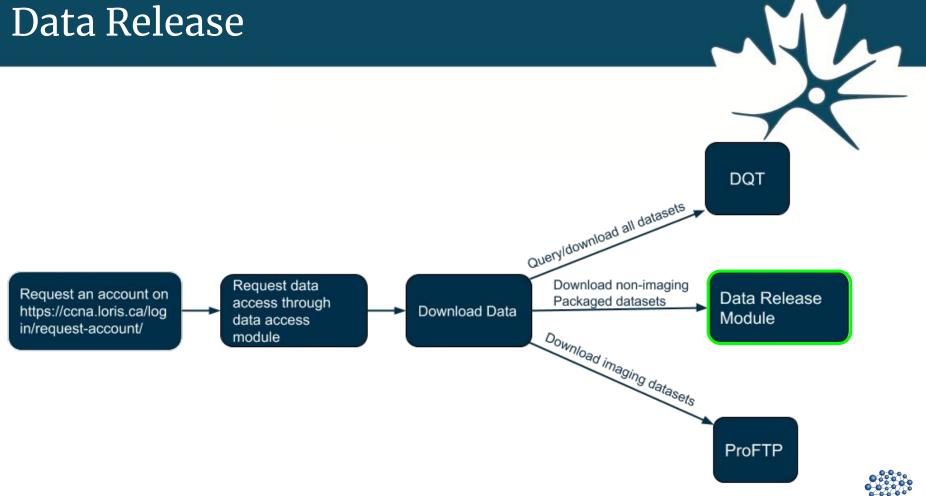

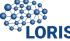

## Data Release

- The Data Release Module can be used to easily distribute packaged data releases of your study
- Users can download customized subsets of data from this module
- Scaling and transferring solutions were implemented for researchers downloading large datasets

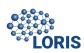

### Data Release

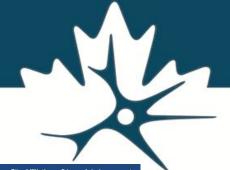

LORIS Candidate - Clinical - Imaging - Reports - Tools - Admin - Members Portal - ? Site Affiliations: 54 Admin account -

n Data Releas

Upload File Add Permission Manage Permissions

**File Name** Version **Upload Date** COMPASSND\_Feb\_2020\_datarelease\_Fluid\_Bomarker\_Data\_n\_409.csv 03\_2020 2020-07-06 COMPASSND Feb 2020 datarelease MRI Vascular and Volumetrics Data n 409.csv 03 2020 2020-05-29 COMPASSND\_Feb\_2020\_datarelease\_Dx\_evolution\_n\_409\_+\_discrepancies.csv 03\_2020 2020-05-14 COMPASSND Feb 2020 datarelease Year 1 Phone call Instrument Data n 375.csv 03 2020 2020-04-23 COMPASSND\_Apr\_20\_Data\_Dictionary.csv 03\_2020 2020-04-21 COMPASS ND Clinical Instrument Presentation Order updated Apr20.xlsx 03 2020 2020-04-13 COMPASSND Feb 2020 datarelease Clinical Visit Instrument Data n 409.csv 03\_2020 2020-04-06 COMPASSND\_Feb\_2020\_datarelease\_Neuropsychology\_Visit\_Instrument\_Data\_n\_409\_with\_Hayling\_summary\_stats.csv 03 2020 2020-03-30 COMPASSND Feb 2020 datarelease Screening Visit Instrument Data n 409.csv 03 2020 2020-03-19 COMPASSND Feb 2020 datarelease Neuropsychology Visit Instrument Data n 409 excluding RAVLT data.csv 03 2020 2020-03-19 COMPASSND Feb 2020 datarelease Neuropsychology Visit Instrument Data n 409 excluding RAVLT data.csv 03 2020 2020-03-19 COMPASSND\_Feb\_2020\_datarelease\_Neuropsychology\_Visit\_Instrument\_Data\_n\_409\_excluding\_RAVLT\_data\_with\_Hayling\_summary\_stats.csv 03 2020 2020-03-19 COMPASSND Feb 2020 datarelease Neuropsychology Visit Instrument Data n 410 excluding RAVLT data.csv 01-2020 2020-03-17

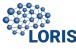

# Data Release

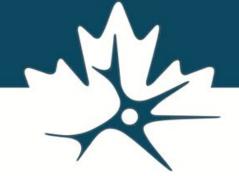

|                                |                      | ,                   |
|--------------------------------|----------------------|---------------------|
| User                           |                      | <b>~</b>            |
|                                |                      |                     |
| Choose a specific file or an e | ntire release below: |                     |
| Data Release File              |                      | <b>v</b>            |
|                                | OR                   |                     |
| Data Release Version           |                      | <b>v</b>            |
|                                |                      |                     |
|                                | Add                  | I Permission Cancel |

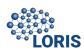

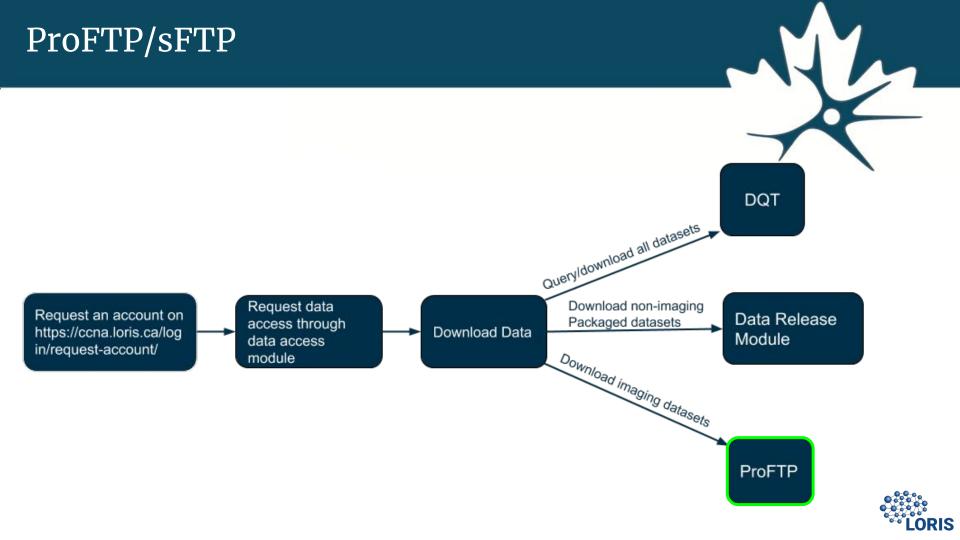

# Accessing Files Using FileZilla

1

- An SFTP server is used to securely transfer large data files over a remote system to users based on permission.
- Easy setup and configuration of FileZilla client using LORIS credentials.
- Gain access to and download CCNA data release files.

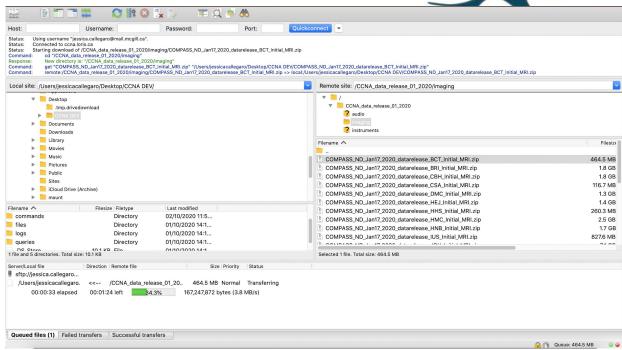

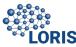

# Acknowledgement

### **CCNA LORIS Dev Team**

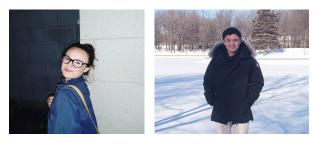

Camille Beaudoin Pierre Pac Soo

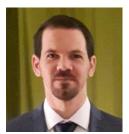

Rolando Acosta

### **CCNA-LORIS User Support Team**

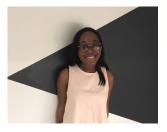

Jingla Fri-Tunteng

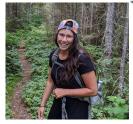

Charlie Henri-Bellemare

### Ace Lab

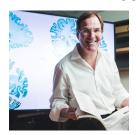

Alan Evans

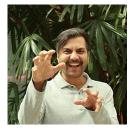

Samir Das Software Manager

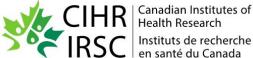

Instituts de recherche

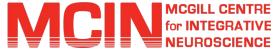

### **Protocol Implementation Team**

**Howard Chertkow** Michael Borrie Jennifer Fogarty Nimi Bassi Cynthia Di Prospero Victor Whitehead Natalie Phillips Randi Pilon Sarah Best Celine Fouquet

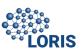

# Questions

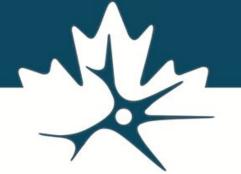

You can email us at <a href="mailto:ccna@mcin.ca">ccna@mcin.ca</a> if you have any further questions!

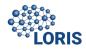